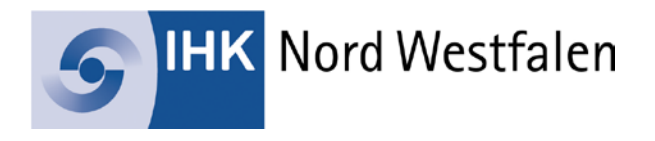

## **Bedienungsanleitung zur Nutzung der Dokumentenkamera und des Monitors**

Einschalten am linken unteren Monitorrand:  $\mathbf{\Theta}$ 

## **1. Verwendung des Monitors mit dem Laptop**:

- Quellanschluss **HDMI 1** wählen
- Kabel mit Ihrem Laptop verbinden.

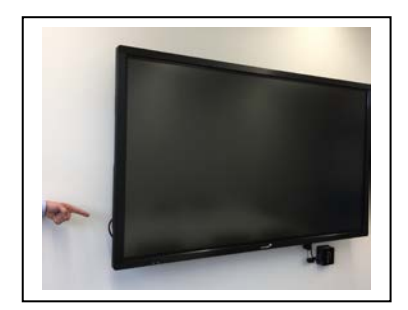

## **2. Verwendung mit der Kamera:**

- Schalten Sie die Kamera ein U und warten circa 20 Sekunden bis die LED U blau leuchtet.
- Berühren Sie am Bildschirm den Button  $\bigstar$  Eingang
- Quellanschluss **HDMI 2** auswählen

## **Präsentation beendet?**

Bitte schalten Sie die Dokumentenkamera wieder aus:

Der Monitor schaltet sich automatisch aus.